# **คู่มือใช้งานแอปพลิเคชัน NUMED**

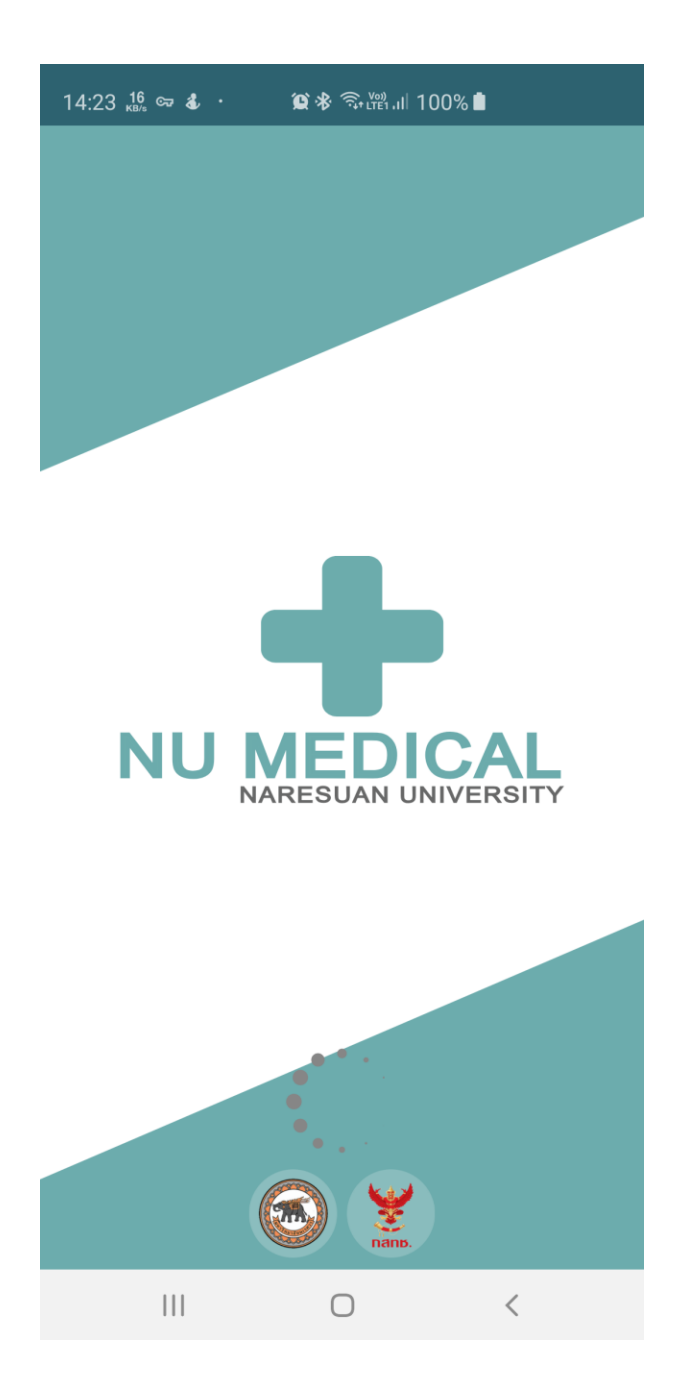

# **เข้าสู่ระบบ**

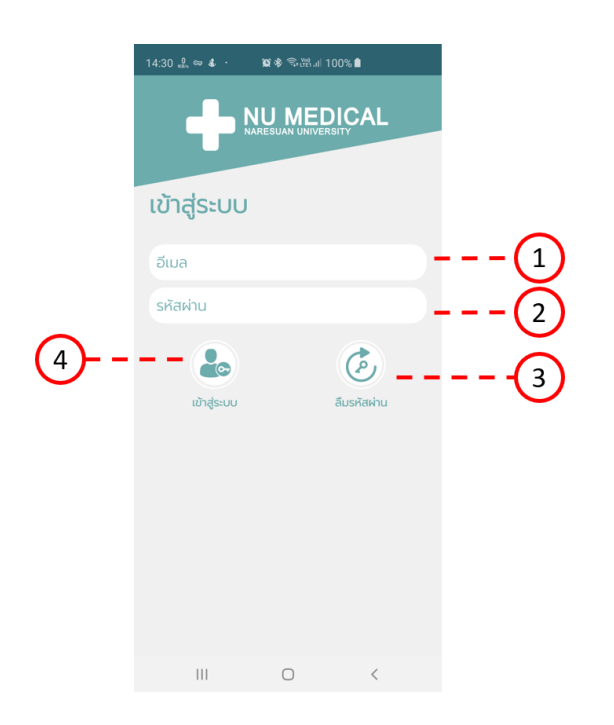

- 1. ช่องกรอก อีเมล
- 2. ช่องกรอก รหัสผ่าน
- 3. ปุ่มสำหรับ รีเซ็ต รหัสผ่าน
- 4. ปุ่มสำหรับเข้าสู่ระบบ

## **รีเซ็ตรหัสผ่าน**

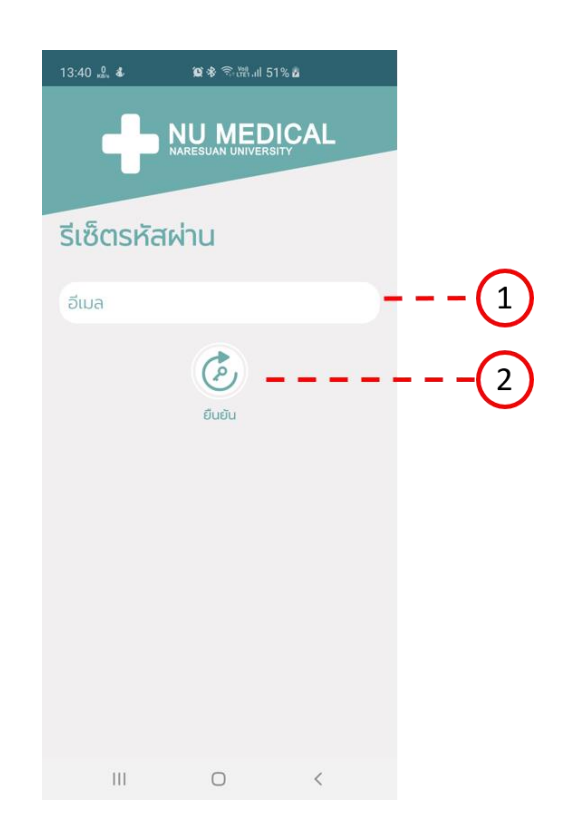

- 1. ช่องกรอก อีเมล
- 2. ปุ่มสำหรับยืนยัน รีเซ็ต รหัสผ่าน

## **ยืนยันตัวตน**

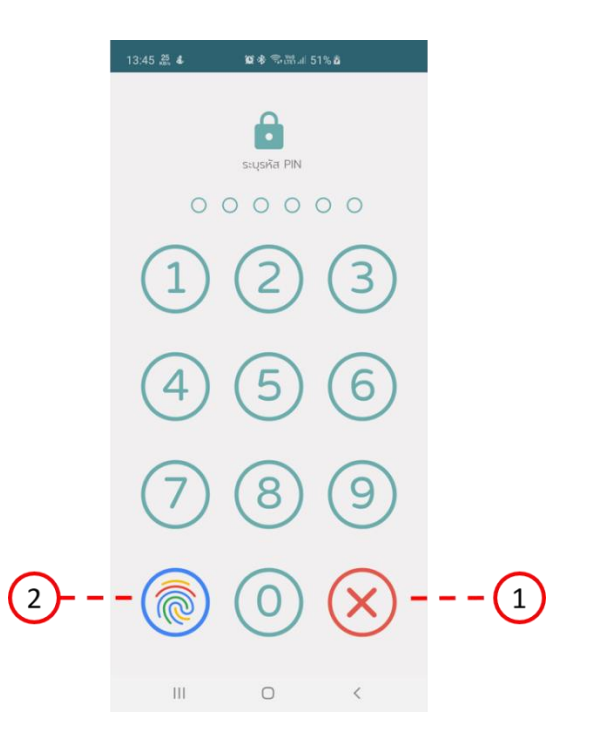

- 1. ปุ่มสำหรับลบ PIN Code
- 2. ปุ่มสำหรับยืนยันตัวตนด้วย ลายนิ้วมือ

### **เมนูหลัก**

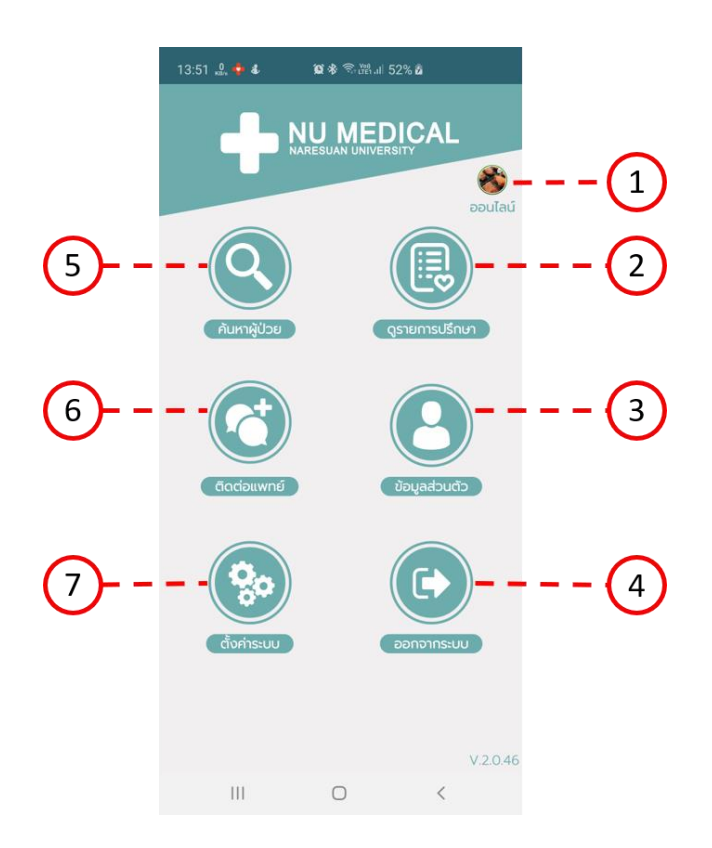

- 1. ปุ่มสำหรับแสดงรูปโปรไฟล์ และ เปิดปิดสถานะ ออนไลน์, ออฟไลน์
- 2. ปุ่มสำหรับดูรายการปรึกษา
- 3. ปุ่มสำหรับดูข้อมูลส่วนตัว
- 4. ปุ่มสำหรับออกจากระบบ
- 5. ปุ่มสำหรับค้นหาข้อมูลทางการแพทย์
- 6. ปุ่มสำหรับติดต่อแพทย์หรือพยาบาล
- 7. ปุ่มสำหรับตั้งค่าระบบ

## **การค้นหาข้อมูลผู้ป่วย**

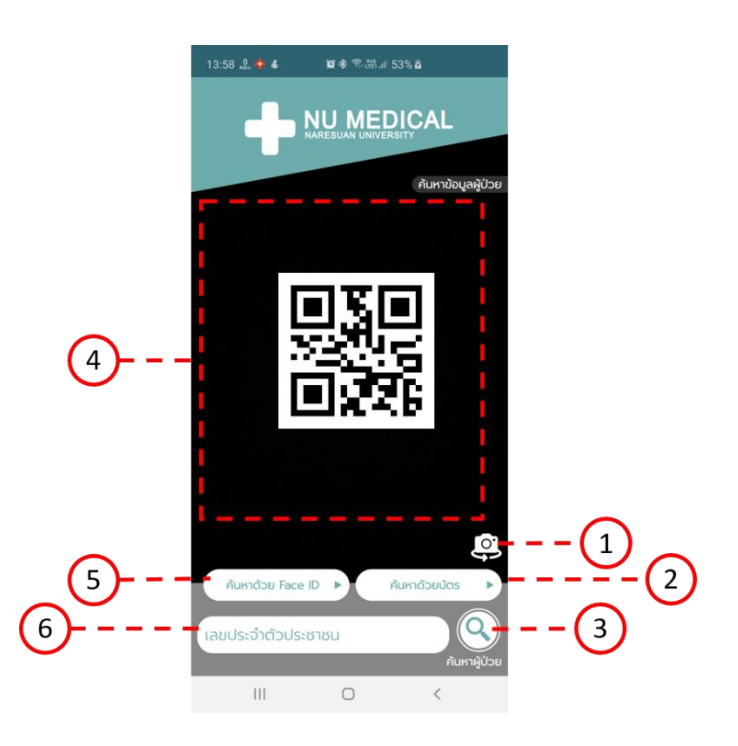

- 1. ปุ่มสำหรับสลับกล้อง
- 2. ปุ่มสำหรับค้นหาข้อมูลผู้ป่วยด้วย บัตรประชาชน
- 3. ปุ่มสำหรับค้นหาข้อมูลผู้ป่วยจาก เลขบัตรประชาชน
- 4. พื้นที่แสดงผล เมื่อต้องการค้นหาด้วย บัตรประชาชน ใบหน้า หรือ QR Code
- 5. ปุ่มสำหรับค้นหาข้อมูลผู้ป่วยด้วยใบหน้า
- 6. ช่องสำหรับกรอกเลขบัตรประชาชน

## **พระราชบัญญัติสุขภาพแห่งชาติ**

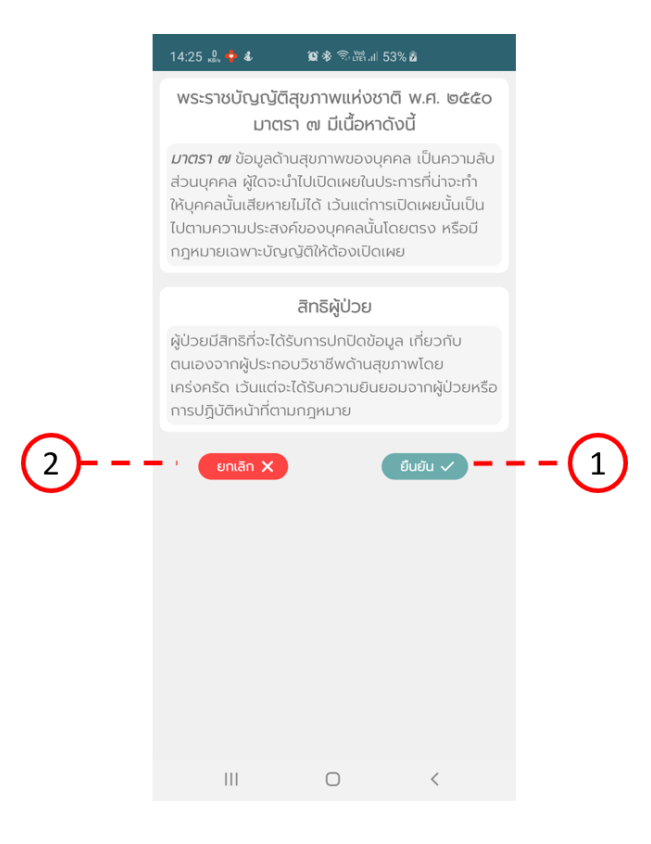

- 1. ปุ่มสำหรับยืนยันการดำเนินตามพระราชบัญญัติสุขภาพแห่งชาติ
- 2. ปุ่มสำหรับยกเลิก

# **ข้อมูลผู้ป่วย**

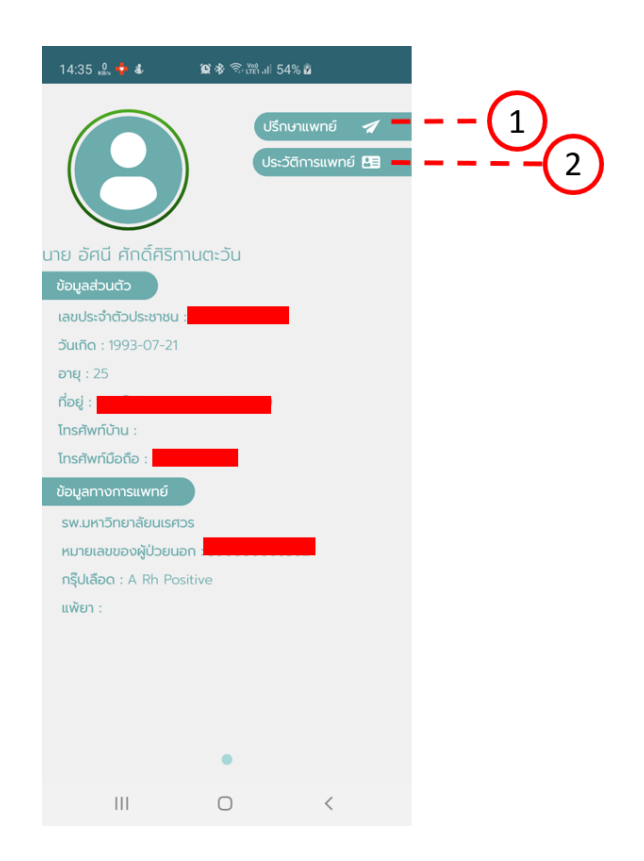

- 1. ปุ่มสำหรับปรึกษาแพทย์
- 2. ปุ่มสำหรับดูประวัติการแพทย์

#### **ช่องทางการปรึกษา**

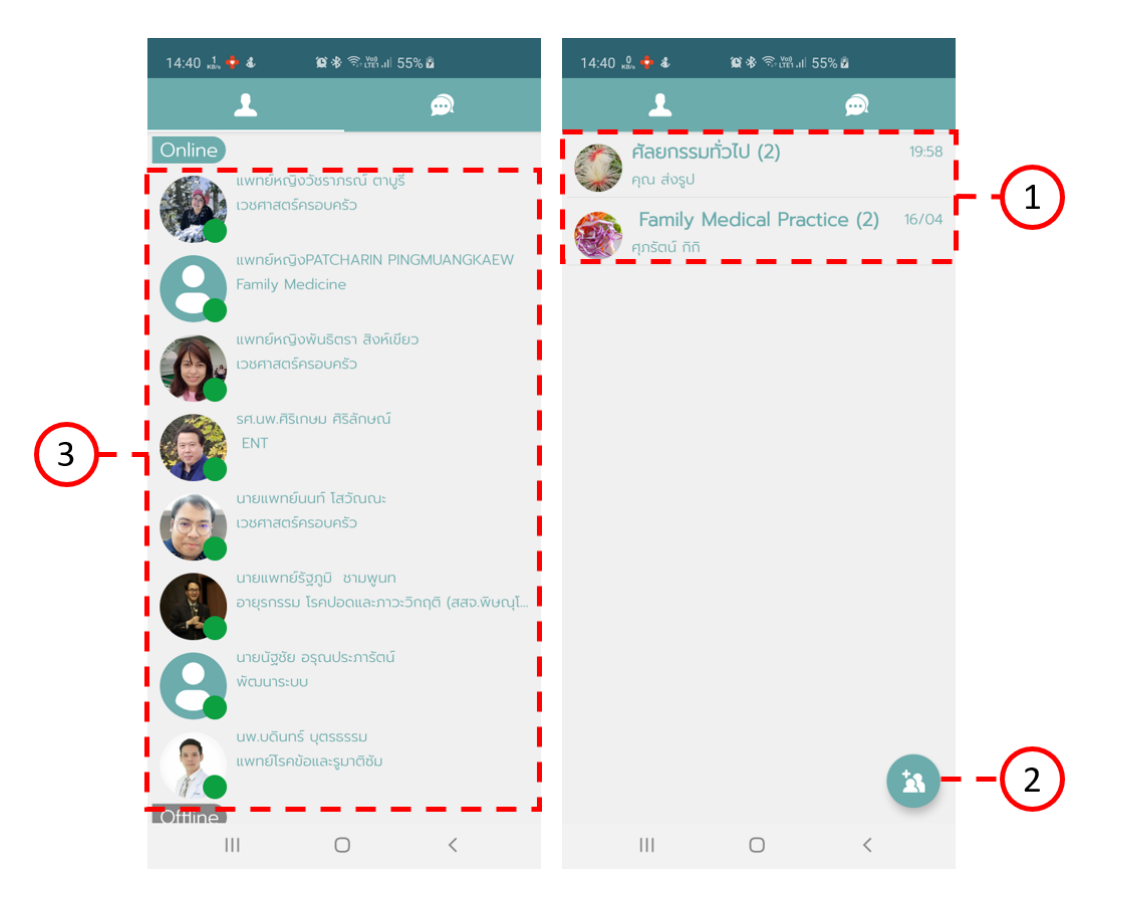

- 1. กลุ่มแพทย์เฉพาะทาง
- 2. ปุ่มสำหรับสร้างกลุ่มสำหรับปรึกษา
- 3. รายการแพทย์ที่พร้อมให้คำปรึกษา ณ โรงพยาบาลศูนย์ หรือ โรงพยาบาลชุมชน

#### **การส่งค าปรึกษา**

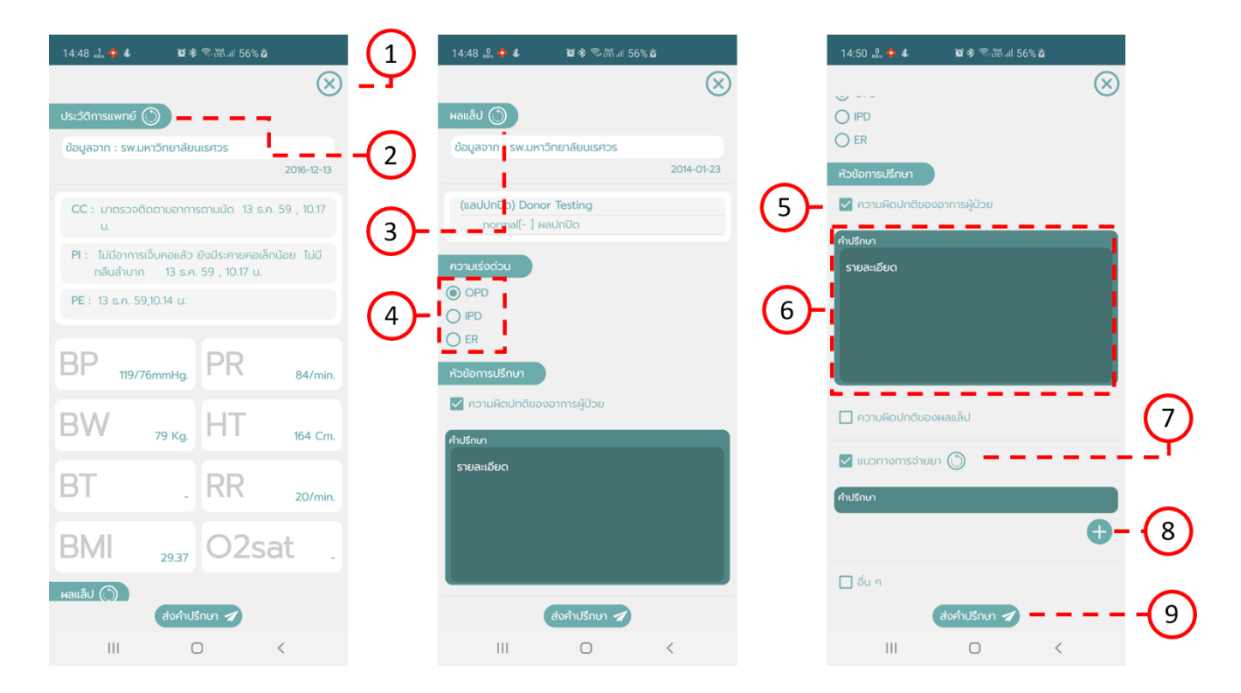

- 1. ปุ่มสำหรับยกเลิก
- 2. ปุ่มสำหรับเลือกแนบประวัติการแพทย์
- 3. ปุ่มสำหรับเลือกแนบผลแล็ป
- 4. ตัวเลือกความเร่งด่วน
- 5. หัวข้อการปรึกษา
- 6. ช่องสำหรับระบุรายละเอียดคำปรึกษา
- 7. ปุ่มสำหรับเลือกแนบยาเก่า
- 8. ปุ่มสำหรับเลือกแนบยา
- 9. ปุ่มสำหรับส่งคำปรึกษา

#### **การส่งข้อความของค าปรึกษา**

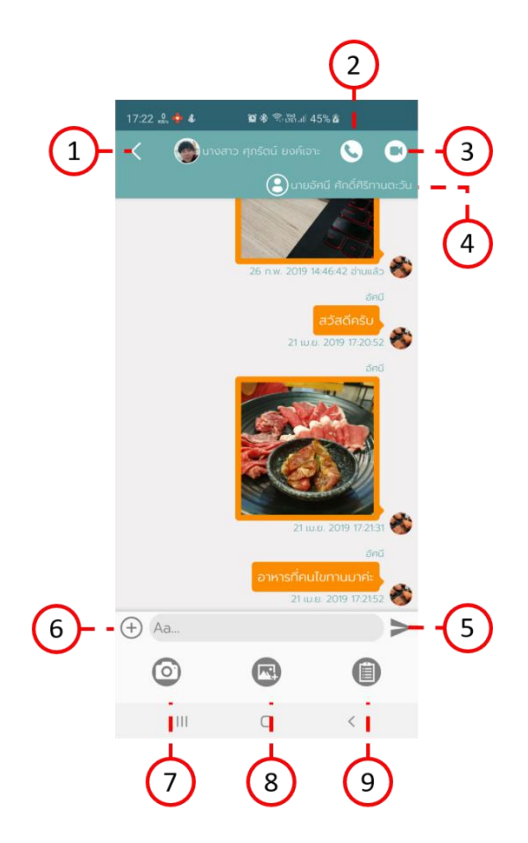

- 1. ปุ่มสำหรับย้อนกลับ
- 2. ปุ่มสำหรับโทรผ่านเบอร์โทรศัพท์
- 3. ปุ่มสำหรับวีดีโอคอล
- 4. ปุ่มสำหรับเปิดข้อมูลทางการแพทย์ของผู้ป่วย
- 5. ปุ่มสำหรับส่งข้อความ
- 6. ปุ่มสำหรับเปิดเมนูที่ 7, 8, 9
- 7. ปุ่มสำหรับถ่ายรูป
- 8. ปุ่มสำหรับเลือกรูปถ่าย
- 9. ปุ่มสำหรับแนบไฟล์

## **การสร้างกลุ่ม**

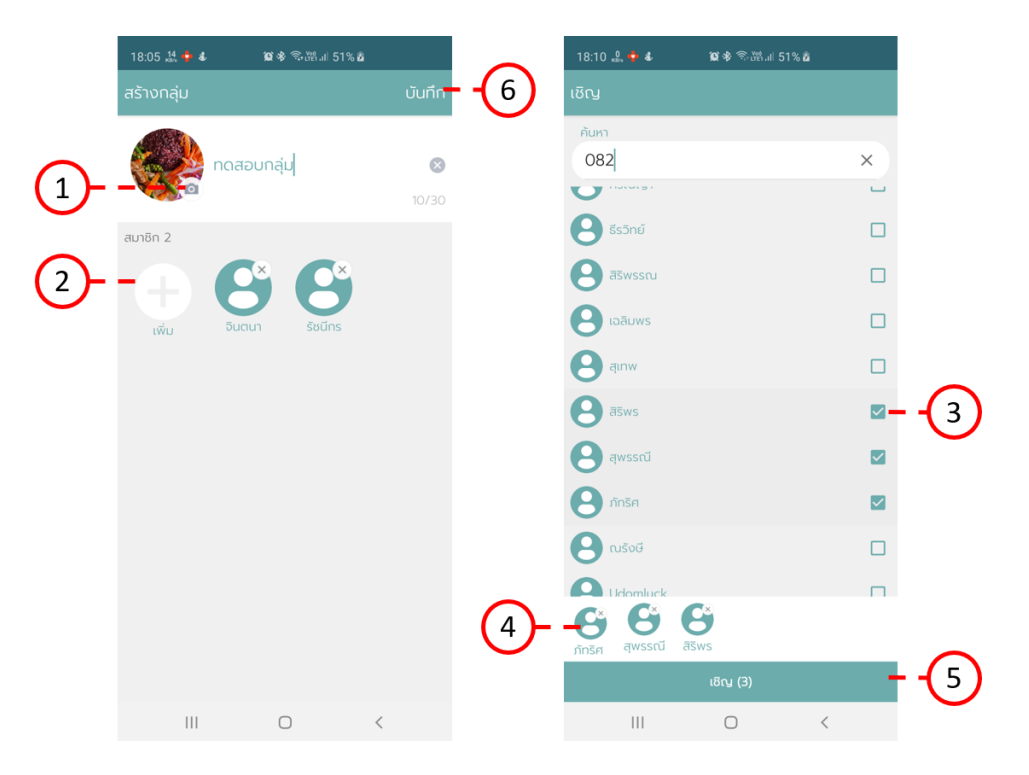

- 1. ปุ่มสำหรับเลือกรูปกลุ่ม
- 2. ปุ่มสำหรับเพิ่มสมาชิก
- 3. ผู้ใช้ที่เลือกแล้ว
- 4. รายการผู้ใช้งานที่เลือก
- 5. ปุ่มสำหรับเชิญผู้ใช้งานเข้ากลุ่ม
- 6. ปุ่มสำหรับบันทึกและสร้างกลุ่ม

### **การส่งข้อความแบบกลุ่ม**

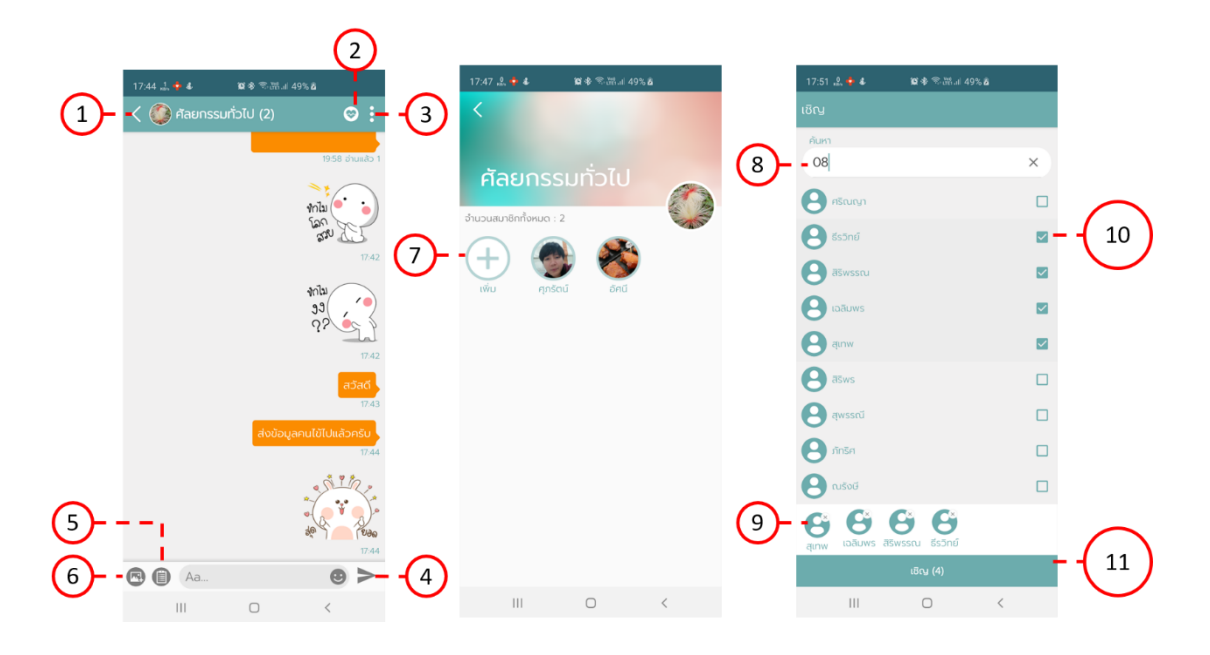

- 1. ปุ่มสำหรับย้อนกลับ
- 2. ปุ่มสำหรับดูรายการปรึกษา
- 3. ปุ่มสำหรับดูสมาชิกและเพิ่มสมาชิก
- 4. ปุ่มสำหรับส่งข้อความ
- 5. ปุ่มสำหรับแนบไฟล์
- 6. ปุ่มสำหรับเลือกรูปถ่าย
- 7. ปุ่มสำหรับเพิ่มสมาชิก
- 8. ช่องสำหรับค้นหาผู้ใช้งาน
- 9. รายการผู้ใช้งานที่เลือก
- 10. ผู้ใช้ที่เลือกแล้ว
- 11. ปุ่มสำหรับเชิญผู้ใช้งานเข้ากลุ่ม